# **Positioning the WAP6807**

# **Set up using the WPS button**

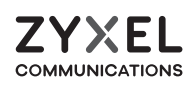

## **WAP6807**

Gigabit Wireless Extender

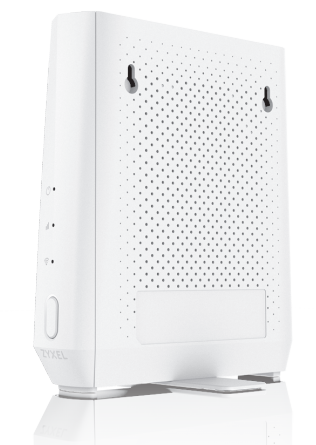

## **Quick Start Guide**

### **Package Contents**

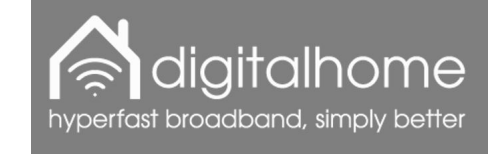

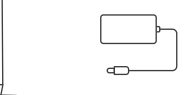

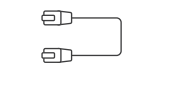

Device Power Adapter Ethernet Cable Quick Start

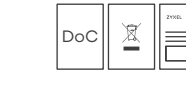

Guide Declaration of Conformity Safety Warnings

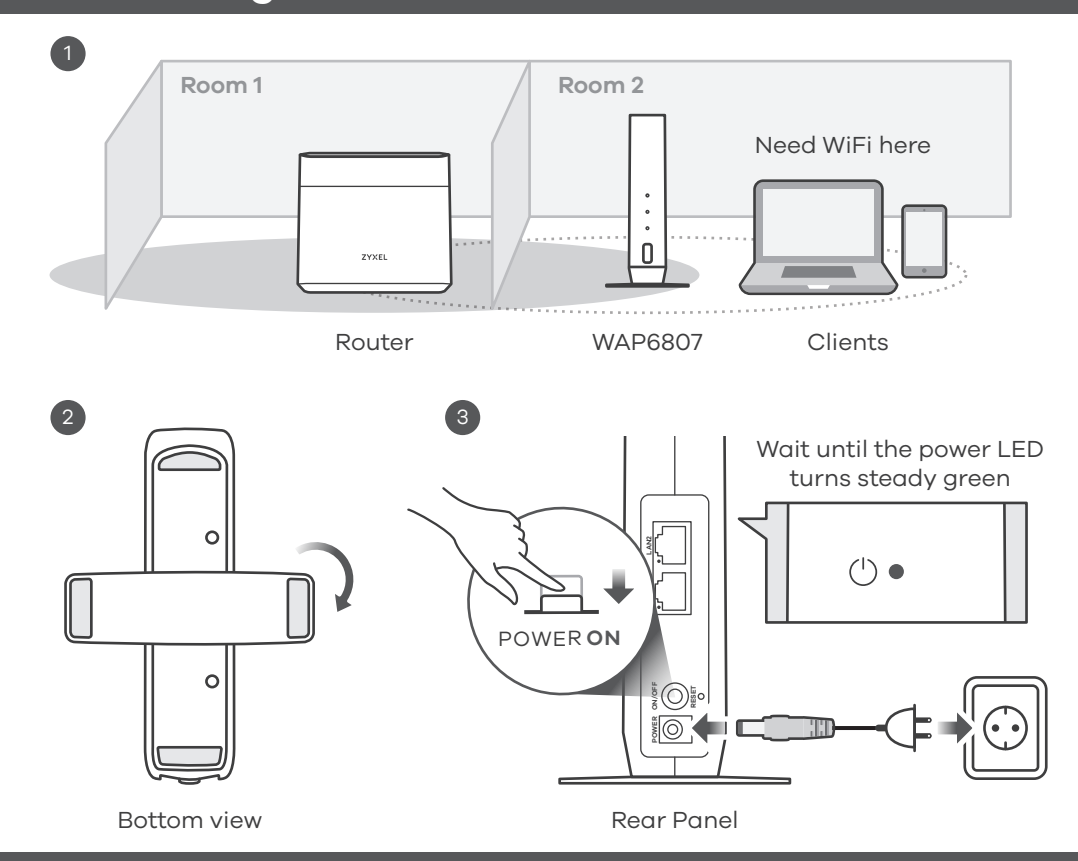

2

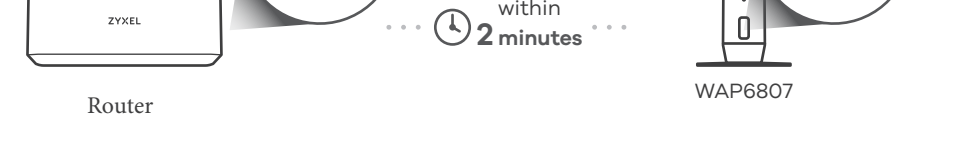

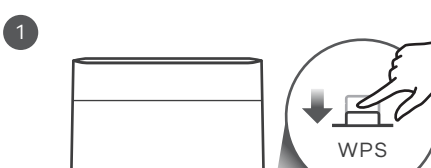

- 1 Press the WPS button on the **Zyxel MPro Mesh Router**. Release it when the **Zyxel MPro Mesh Router** WPS  $\circled{1}$  LED blinks.
- $(2)$ Press the WPS button on the **WAP6807** once and release it. The POWER  $\bigcirc$  and LINK **II** LEDs blink amber indicate the pairing is in process.
- 3)The **WAP6807** LINK <sub>I</sub>II and POWER (<sup>1</sup>) LEDs light up green if the connection is successful.

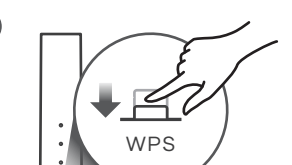

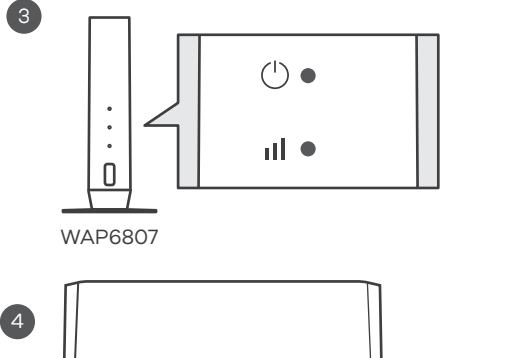

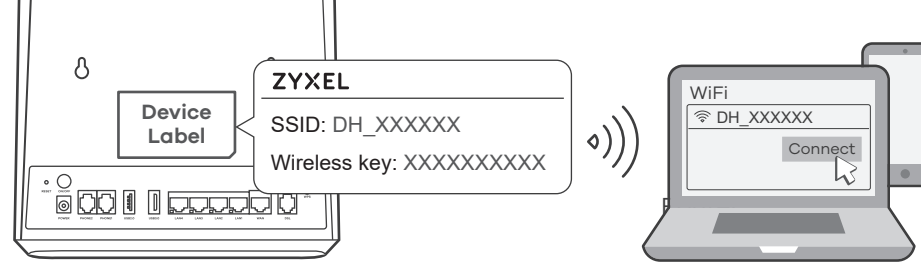

 $\circled{4}$ On your smartphone or wireless client, find the **Zyxel MPro Mesh Router** SSID. Enter the **Zyxel MPro Mesh Router** wireless key to connect.

If you need any assistance please call us on 0333 0155156 or email help@digitalhomeuk.com

> **Note**: The POWER (<sup>1</sup>) LED on the **WAP6807** indicates if the **WAP6807** is ready to join the WiFi network. The LINK **II** LED on the WAP6807 indicates WiFi link quality and WPS pairing status. See the LED table.

### www.digitalhomeuk.com

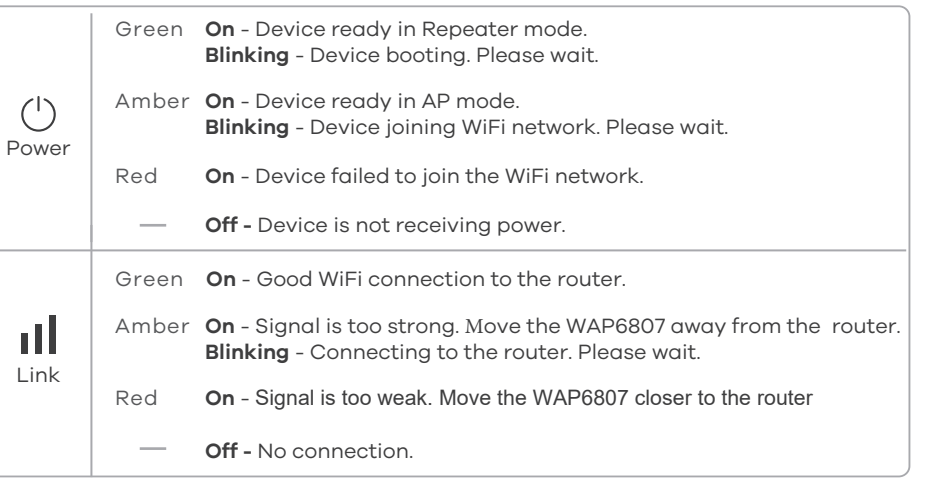

#### **Positioning the WAP6807**

1. Place the **WAP6807** between your router and where you want to extend your wireless network.

**Note**: The WAP6807 requires a good wireless connection back to the main router as indicated by a green LINK status LED. See set up below.

**Powering up the WAP6807**

2. Rotate the stand on the bottom of the **WAP6807** 90 degrees.

3. Plug in the power adapter and turn on the **WAP6807**. Wait for about 2 minutes. The Power LED lights up steady green.

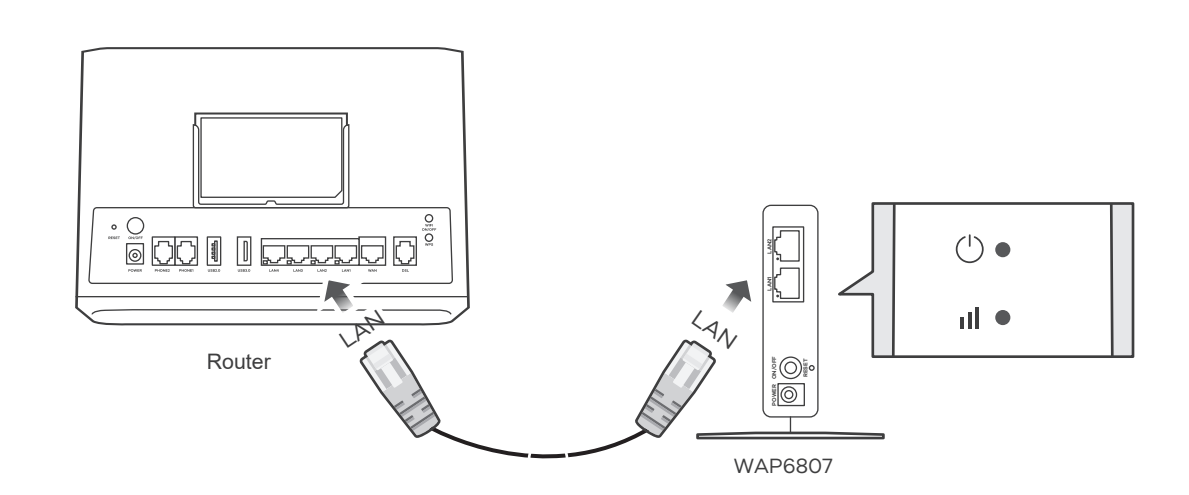

Use the second ethernet cable provided to connect one of the yellow LAN ports on the main router to one of the yellow LAN ports on the WAP 6807.

Power on the WAP 6807. This will automatically pair the extender with the main router and download the correct MPro Mesh configuration.

During the set up the POWER and LINK LEDs blink amber to indicate the pairing is in process.

The WAP6807 LINK and POWER LEDs light up solid green if the connection is successful.

The WAP 6807 can now be unplugged (from the power and ethernet cables) and moved to a location where the extended WiFi signal is required (connecting the power cable at the required location).

**Note**: The WAP 6807 requires a good wireless connection back to the main router as indicated by a green LINK status LED. If there is no LINK light then the WAP 6807 needs to be moved closer to the main router.

# **Set up using the Ethernet cable - Recommended**

### **Installation via the App**

1. On your mobile device, go to your App store and search for: Zyxel MPro Mesh app or scan the QR code below. Open to download.

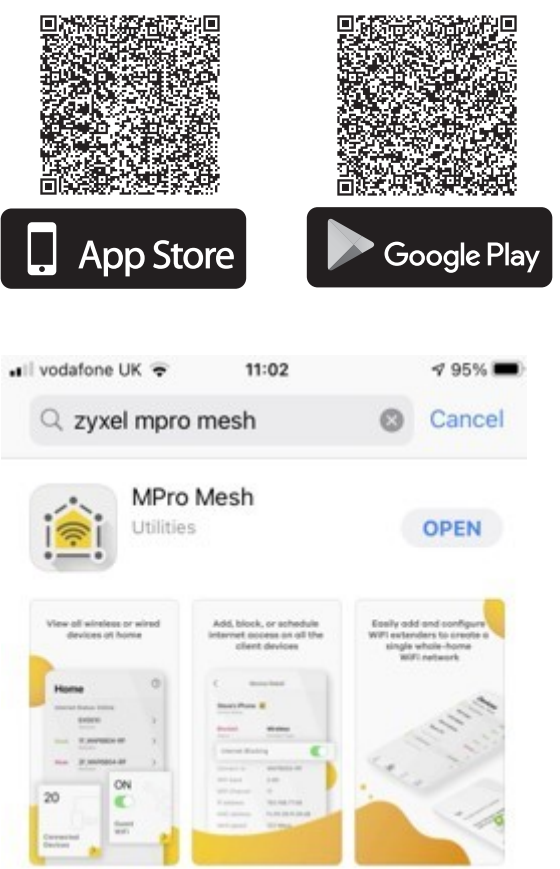

3. Once the app has located the router – it will prompt you to login as admin. Connect to the router as admin (using admin password from the rear of the router)

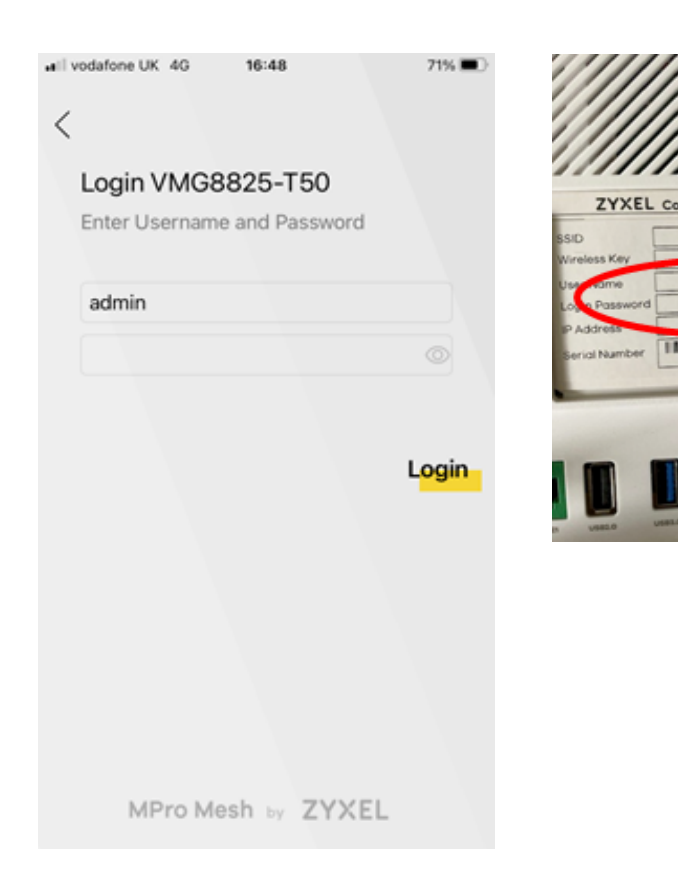

 $71\%$ 

Ċ  $\rightarrow$  $^{+}$ 8

> all vodafone UK 4G 16:49  $\lt$

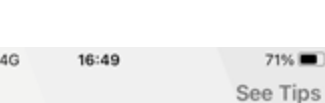

#### Place the WiFi Extender

Tap "Next" and press WPS on the extender to process pairing.

2. Switch your router on and open the app. The app will search for your Zyxel router. Then Power up your WAP6807 extender

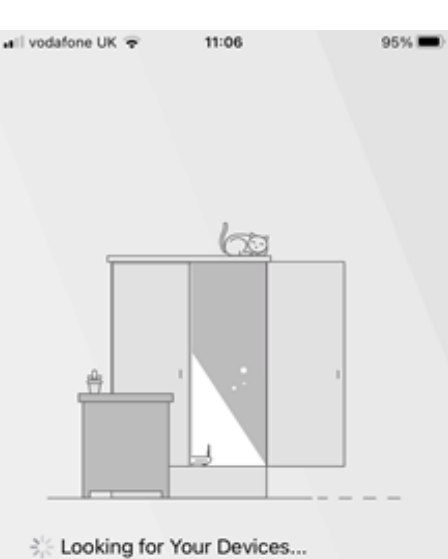

Please wait. This may take a few seconds.

4. Once logged in - click the '+' to add mesh devices (WAP 6807)

16:48

**OFF**  $\bigcap$ 

 $\widehat{\mathcal{P}}$ 

Guest WiFi

 $71%$ 

«Il vodafone UK 4G

Home

MESH: Down

Mesh Devices

 $\mathbf{1}$ 

Connected

⋗

되

Devices

 $\widehat{\mathbf{u}}$ 

**D** VMG8825-T50

6. Pair the router & extender by pressing the 'WPS' button on the Extender

16:49

Extender/Mesh Device once and release it,

 $\ddot{\phantom{a}}$  $\widehat{\vec{\mathsf{n}}}$ 

WiFi Extender

**Start Pairing** 

then tap below the 'Start Pairing' button.

Press the WPS button on the WiFi

all vodafone UK 4G

Press WPS

く

5. Select 'use Wi-Fi' scenario to connect the WAP 6807 extender to the router

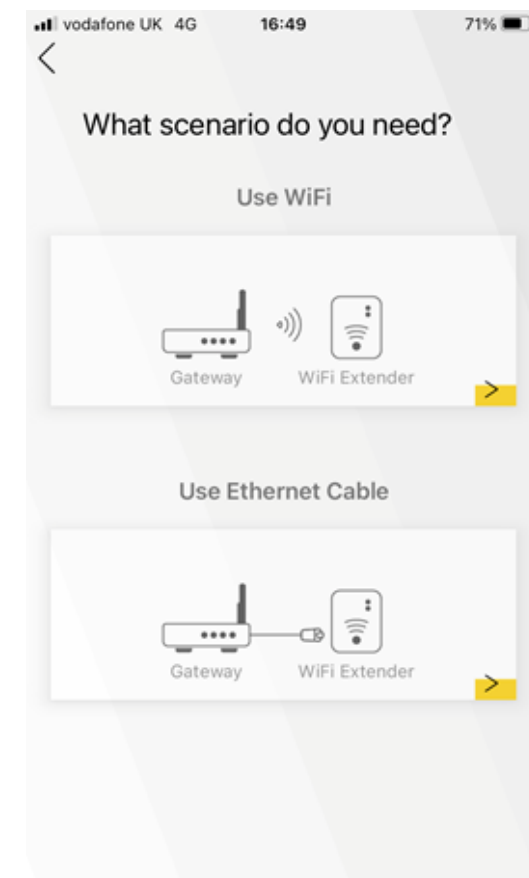

#### 7. Wait 2 minutes for the router & extender to complete the process

Zyxel\_F31

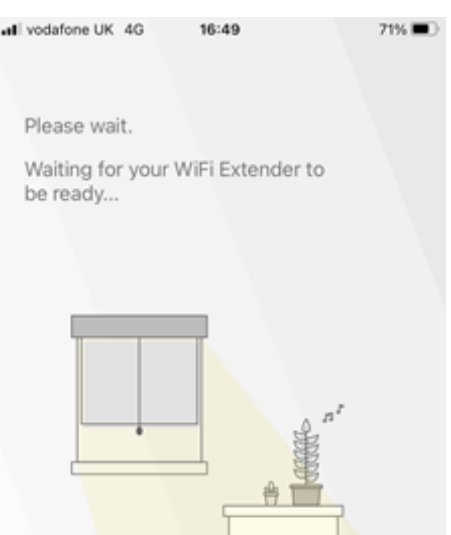

01:52

# **A note on positioning of the WAP 6807**

The extender needs to be placed close to, but not in the Wi-Fi blackspot, as it still needs to connect to the router to create the mesh network.

This way it also maxmimises the coverage available.

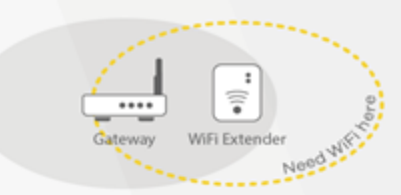

**Next**